# USB Signal Tower TYPE: **LR6-3USB**□-RYG / LR6-USB□

# **Demo Application Software Instruction Manual**

### 1. Notice to Customer

- The software is demonstration software for a USB signal tower. You cannot use this product for any other purpose. Additionally, not all operations are available.
- For details on using the USB signal tower, please download and refer to the Instruction Manual [WEB version] from our website.
- ♦ About Trademarks and Registered Trademarks
  - · Microsoft® and Windows® are either registered trademarks or trademarks of Microsoft Corporation in the United States and/or other countries.
  - Company names and product names described in this document are trademarks or registered trademarks of those respective companies.

## 2. Recommended Operation Environment

| Operating System | Windows 7 (32 bit/64 bit) Windows 8 (32 bit/64 bit) *Excludes Windows 8 RT Windows 8.1 (32 bit/64 bit) *Excludes Windows 8.1 RT Windows 10 (32 bit/64 bit) |  |
|------------------|----------------------------------------------------------------------------------------------------|--|
| CPU              | 1GHz or faster                                                                                                    |  |
| Memory           | 1GB or more                                                                                                    |  |
| Hard disk        | 10MB or more free space                                                                                                    |  |
| Display          | Screen resolution: 1024 x 768 or more                                                                                                    |  |

### Control LED Unit Models

| LED color to control | Compatible LED unit model     |
|----------------------|-------------------------------|
| R (Red)              | LED unit (Red): LR6-E-R(Z)    |
| Y (Yellow)           | LED unit (Yellow): LR6-E-Y(Z) |
| G (Green)            | LED unit (Green): LR6-E-G(Z)  |
| B (Blue)             | LED unit (Blue): LR6-E-B(Z)   |
| C (White)            | LED unit (White): LR6-E-C     |

<sup>\*\*</sup>LED units LR6-E-RZ, LR6-E-YZ, LR6-E-GZ, and LR6-E-BZ can be controlled, but the signal tower image remains static.

# 4. Operation

- (1) Startup Method
  - · Double-click **LR-USB Demo App.exe** to start the application.

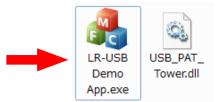

<sup>※</sup>Do not use with LU7-02S-USB. It could reduce the performance, or even cause failure, of the LU7-02S-USB and host PC.

<sup>\*</sup>Multi-color LED unit LR6-E-MZ is not supported.

#### (2) Screen Description

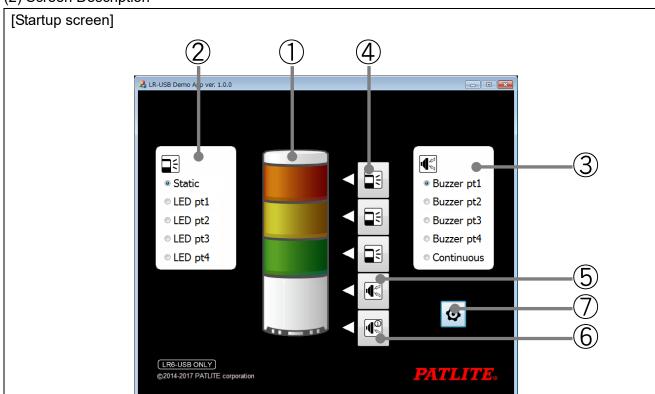

| Number | Name                    | Function                                       |
|--------|-------------------------|------------------------------------------------|
| 1      | Signal tower image      | -                                              |
| 2      | Select LED unit control | Select the option for the LED unit control.    |
|        |                         | ·Static : Light on                             |
|        |                         | ·LED pt1 :LED Pattern 1 on                     |
|        |                         | ·LED pt2 : LED Pattern 2 on                    |
|        |                         | ·LED pt3 : LED Pattern 3 on                    |
|        |                         | ·LED pt4 : LED Pattern 4 on                    |
| 3      | Select buzzer control   | Select the option for the buzzer control.      |
|        |                         | ·Buzzer pt1 :Sound Pattern 1 on                |
|        |                         | ·Buzzer pt2 :Sound Pattern 2 on                |
|        |                         | ·Buzzer pt3 :Sound Pattern 3 on                |
|        |                         | ·Buzzer pt4 :Sound Pattern 4 on                |
|        |                         | ·Continuous : Sound on                         |
| 4      | LED unit control button | Operates each LED unit.                        |
| (5)    | Buzzer control button 1 | Operates the buzzer. (Continuous operation)    |
| 6      | Buzzer control button 2 | Operates the buzzer. (Operate number of times) |
| 7      | Screen settings button  | Displays the screen settings.                  |

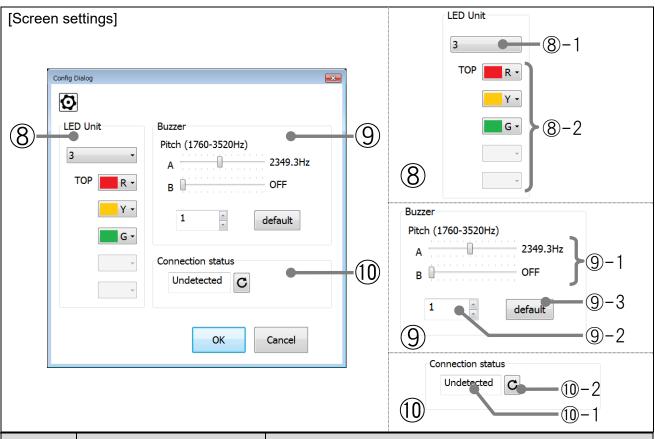

| Number | Name                      | Function                                                        |
|--------|---------------------------|-----------------------------------------------------------------|
| 8      |                           | Set up the number and type of LED units.                        |
|        | LED Unit control settings | 8-1: Set up the number of LED units. (1 to 5)                   |
|        |                           | 8-2: Set up the type of LED units.                              |
|        |                           | (R, Y, G, B, or C)                                              |
|        |                           | *You cannot set up multiple LED units of the same type.         |
| 9      | Buzzer control settings   | Set up the buzzer pitch and number of times to play the buzzer. |
|        |                           | 9-1: Set up the pitch for sound A and sound B.                  |
|        |                           | (OFF, or 1760.0Hz to 3520.0Hz)                                  |
|        |                           | 9-2: Emit the buzzer when buzzer control button 2 is pressed.   |
|        |                           | Set up the number of times. (1 to 15)                           |
|        |                           | 9-3: Returns the buzzer control settings to its default         |
|        |                           | values.                                                         |
| (0)    | Connection Status display | Displays the USB connection status.                             |
|        |                           | ①-1: Displays the USB connection status.                        |
|        |                           | Online: Connected                                               |
|        |                           | Undetected: Not connected                                       |
|        |                           | ①-2: Refreshes the display of the USB connection                |
|        |                           | status.                                                         |

#### **PATLITE** Corporation **PATLITE** Corporation \*\*Head office ■www.patlite.com/ PATLITE (U.S.A.) Corporation ■www.patlite.com/ ■www.patlite.eu/ PATLITE Europe GmbH \*\*Germany PATLITE (CHINA) Corporation ■www.patlite.cn/ PATLITE KOREA CO., LTD. ■www.patlite.co.kr/ PATLITE TAIWAN CO., LTD. ■www.patlite.tw/ PATLITE (THAILAND) CO., LTD. ■www.patlite.co.th/ PATLITE MEXICO S.A. de C.V. ■www.patlite.com.mx/

世界中に「安心・安全・楽楽」をお届けする 株式会社 **パーライト** www.patlite.co.jp